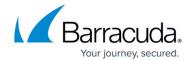

## **Deleting Stray Files**

https://campus.barracuda.com/doc/93197520/

If you notice your File and Folder backups accumulating more data usage than you anticipated, there is a fairly good chance stray files are the cause. If you find this to be the case, you can use these instructions to delete stray files either manually or by an automatic routine. If you are unsure of what a stray file is, please see <a href="this article">this article</a>.

#### **Directions**

#### **Manual Delete**

- 1. Log into the <u>management portal</u> and go to the computer account you want to delete stray files for.
- 2. Go to the **Delete** tab and click the button next to **Files and Folders**.
- 3. On the page that opens, choose **Stray Files** from the top.
- 4. In the section below, choose the folders or individual stray files you want to delete. If you choose a folder, any stray files which resided in that folder when they were backed up will be deleted.

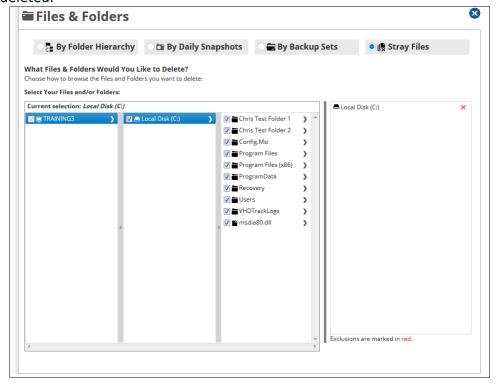

5. Press the **Delete** button at the bottom to begin the delete.

Deleting Stray Files 1/3

# Barracuda Intronis Backup

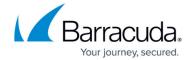

### **Automatic Delete**

Instead of deleting stray files manually, you can set up a rule that will delete stray files after they been stray for a certain amount of time. To have this happen, you will need to create a <a href="Stray File">Stray File</a> <a href="Retention rule">Retention rule</a>.

Deleting Stray Files 2 / 3

# Barracuda Intronis Backup

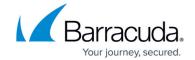

## **Figures**

- 1. deletebutton.png
- 2. strayfiledelete1new.png

© Barracuda Networks Inc., 2024 The information contained within this document is confidential and proprietary to Barracuda Networks Inc. No portion of this document may be copied, distributed, publicized or used for other than internal documentary purposes without the written consent of an official representative of Barracuda Networks Inc. All specifications are subject to change without notice. Barracuda Networks Inc. assumes no responsibility for any inaccuracies in this document. Barracuda Networks Inc. reserves the right to change, modify, transfer, or otherwise revise this publication without notice.

Deleting Stray Files 3 / 3